# Android Streamer

# Пример стримера для Android

Данный стример может использоваться для публикации WebRTC-видеопотока с Web Call Server.

На скриншоте ниже представлен пример во время публикации потока.

В URL в поле ввода

- 192.168.2.104 адрес WCS-сервера
- test имя потока

Слева отображается видео с камеры, справа воспроизводится опубликованный поток.

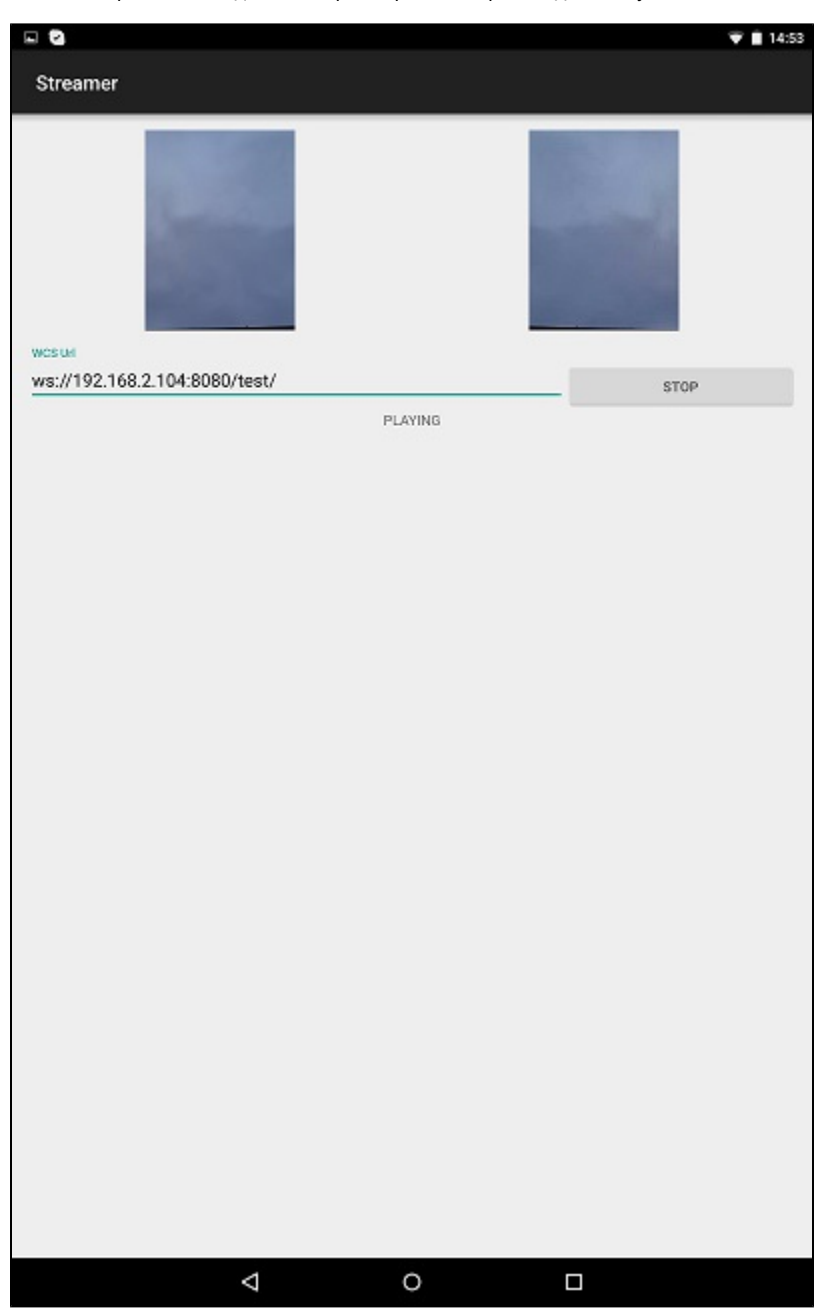

# Работа с кодом примера

Для разбора кода возьмем класс [StreamerActivity.java](https://github.com/flashphoner/wcs-android-sdk-samples/blob/b3412c24c05fdbad85ba724b4f89ff2dfcbb8f71/streamer/src/main/java/com/flashphoner/wcsexample/streamer/StreamerActivity.java) примера streamer, который доступен для скачивания в соответствующей сборке [1.0.1.38](https://flashphoner.com/downloads/builds/flashphoner_client/wcs-android-sdk/wcs-android-sdk-1.0.1.38-b3412c24c05fdbad85ba724b4f89ff2dfcbb8f71.tar.gz).

#### Flashphoner.init() [код](https://github.com/flashphoner/wcs-android-sdk-samples/blob/b3412c24c05fdbad85ba724b4f89ff2dfcbb8f71/streamer/src/main/java/com/flashphoner/wcsexample/streamer/StreamerActivity.java#L74)

При инициализации методу init() передается объект Сontext.

Flashphoner.init(this);

#### 2. Создание сессии

Flashphoner.createSession() [код](https://github.com/flashphoner/wcs-android-sdk-samples/blob/b3412c24c05fdbad85ba724b4f89ff2dfcbb8f71/streamer/src/main/java/com/flashphoner/wcsexample/streamer/StreamerActivity.java#L106)

Методу передается объект SessionOptions со следующими параметрами

- URL WCS-сервера
- SurfaceViewRenderer localRenderer, который будет использоваться для отображения видео с камеры
- SurfaceViewRenderer remoteRenderer, который будет использоваться для воспроизведения опубликованного видеопотока

```
SessionOptions sessionOptions = new SessionOptions(url);
sessionOptions.setLocalRenderer(localRender);
sessionOptions.setRemoteRenderer(remoteRender);
/**
  * Session for connection to WCS server is created with method createSession().
  */
session = Flashphoner.createSession(sessionOptions);
```
#### 3. Подключение к серверу.

# Session.connect(). [код](https://github.com/flashphoner/wcs-android-sdk-samples/blob/b3412c24c05fdbad85ba724b4f89ff2dfcbb8f71/streamer/src/main/java/com/flashphoner/wcsexample/streamer/StreamerActivity.java#L228)

session.connect(new Connection());

#### 4. Получение от сервера события, подтверждающего успешное соединение.

#### session.onConnected() [код](https://github.com/flashphoner/wcs-android-sdk-samples/blob/b3412c24c05fdbad85ba724b4f89ff2dfcbb8f71/streamer/src/main/java/com/flashphoner/wcsexample/streamer/StreamerActivity.java#L124)

```
@Override
public void onConnected(final Connection connection) {
   runOnUiThread(new Runnable() {
       @Override
       public void run() {
           mStartButton.setText(R.string.action_stop);
           mStartButton.setTag(R.string.action_stop);
           mStartButton.setEnabled(true);
           mStatusView.setText(connection.getStatus());
            /**
              * The options for the stream to publish are set.
              * The stream name is passed when StreamOptions object is created.
             */
            StreamOptions streamOptions = new StreamOptions(streamName);
            /**
              * Stream is created with method Session.createStream().
\star/ publishStream = session.createStream(streamOptions);
 ...
       }
   });
}
```
#### 5. Создание видеопотока.

# Session.createStream(), ActivityCompat.requestPermissions() [код](https://github.com/flashphoner/wcs-android-sdk-samples/blob/b3412c24c05fdbad85ba724b4f89ff2dfcbb8f71/streamer/src/main/java/com/flashphoner/wcsexample/streamer/StreamerActivity.java#L138)

При создании потока методу Session.createStream() передается объект StreamOptions с именем видеопотока

```
StreamOptions streamOptions = new StreamOptions(streamName);
/**
  * Stream is created with method Session.createStream().
   */
publishStream = session.createStream(streamOptions);
...
ActivityCompat.requestPermissions(StreamerActivity.this,
       new String[]{Manifest.permission.RECORD_AUDIO, Manifest.permission.CAMERA},
        PUBLISH_REQUEST_CODE);
```
### 6. Публикация потока

#### Stream.publish() [код](https://github.com/flashphoner/wcs-android-sdk-samples/blob/b3412c24c05fdbad85ba724b4f89ff2dfcbb8f71/streamer/src/main/java/com/flashphoner/wcsexample/streamer/StreamerActivity.java#L274)

```
case PUBLISH_REQUEST_CODE: {
     if (grantResults.length == 0 ||
            grantResults[0] != PackageManager.PERMISSION_GRANTED ||
            grantResults[1] != PackageManager.PERMISSION_GRANTED) {
         mStartButton.setEnabled(false);
         session.disconnect();
         Log.i(TAG, "Permission has been denied by user");
     } else {
         /**
           * Method Stream.publish() is called to publish stream.
           */
         publishStream.publish();
         Log.i(TAG, "Permission has been granted by user");
     }
}
```
7. Получение от сервера события, подтверждающего успешную публикацию потока

## StreamStatusEvent PUBLISHING [код](https://github.com/flashphoner/wcs-android-sdk-samples/blob/b3412c24c05fdbad85ba724b4f89ff2dfcbb8f71/streamer/src/main/java/com/flashphoner/wcsexample/streamer/StreamerActivity.java#L148)

При получении данного события создается превью-видеопоток при помощи Session.createStream() и вызывается Stream.play() для его воспроизведения.

```
publishStream.on(new StreamStatusEvent() {
    @Override
    public void onStreamStatus(final Stream stream, final StreamStatus streamStatus) {
       runOnUiThread(new Runnable() {
           @Override
           public void run() {
               if (StreamStatus.PUBLISHING.equals(streamStatus)) {
 /**
                    * The options for the stream to play are set.
                    * The stream name is passed when StreamOptions object is created.
\star/ StreamOptions streamOptions = new StreamOptions(streamName);
                   /**
                    * Stream is created with method Session.createStream().
\star/ playStream = session.createStream(streamOptions);
 ... 
                   /**
                    * Method Stream.play() is called to start playback of the stream.
\star/ playStream.play();
               } else {
                   Log.e(TAG, "Can not publish stream " + stream.getName() + " " + streamStatus);
 }
               mStatusView.setText(streamStatus.toString());
           }
       });
    }
});
```
# 8. Закрытие соединения.

#### Session.disconnect() [код](https://github.com/flashphoner/wcs-android-sdk-samples/blob/b3412c24c05fdbad85ba724b4f89ff2dfcbb8f71/streamer/src/main/java/com/flashphoner/wcsexample/streamer/StreamerActivity.java#L235)

```
mStartButton.setEnabled(false);
/**
  * Connection to WCS server is closed with method Session.disconnect().
  */
session.disconnect();
```
## 9. Получение события, подтверждающего разъединение.

#### session.onDisconnection() [код](https://github.com/flashphoner/wcs-android-sdk-samples/blob/b3412c24c05fdbad85ba724b4f89ff2dfcbb8f71/streamer/src/main/java/com/flashphoner/wcsexample/streamer/StreamerActivity.java#L210)

```
@Override
public void onDisconnection(final Connection connection) {
    runOnUiThread(new Runnable() {
         @Override
        public void run() {
            mStartButton.setText(R.string.action_start);
             mStartButton.setTag(R.string.action_start);
            mStartButton.setEnabled(true);
            mStatusView.setText(connection.getStatus());
         }
     });
}
```